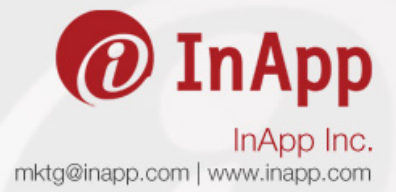

This document explains how to install iBounce application on Linux and Mac environment. Follow the steps given below to install the application.

- 1. Download iBounce.zip from http://testminds.inapp.com/go/download-ibounce/
- 2. Extract this on your linux machine, after extracting you will get a folder called iBounce.

The folder structure is:

iBounce

- admin Admin ui related code
- bounce-0.0.1-SNAPSHOT.jar IBounce engine
- keystore.jks This is the key file for making it Https.
- lib This is the java libraries required by iBounce.
- startup.sh Bash script fot starting iBounce.
- shutdown.sh Bash script for stopping iBounce
- 3. Make sure that java 1.7 is installed on your machine, If not, please visit https://docs.oracle.com/javase/8/docs/technotes/guides/install/linux\_jdk.html#BJFGGEFG for installing.
- 4. Make sure that sqlite is installed on your machine, if not, please visit https://www.sqlite.org/download.html for installing it.
- 5. Configure iBounce: In roder to configure iBounce, you have to open startup.sh file on your favourite editor.
	- a. Set TCP ports for http and https (by default it will listen on port 8080 for http and 8443 for https)
		- i. To set http port , update JAVA\_OPTS\_HTTP\_PORT="- Dcom.inapp.http.port=<port no>"
		- ii. To set https port , update JAVA\_OPTS\_HTTPS\_PORT="- Dcom.inapp.https.port=<port no>"
	- b. Set keystore file path, by default it has a self signed certificate, but you can configure your certificate via
		- i. To set key store path, update JAVA\_OPTS\_KEYSTORE\_PATH="- Dcom.inapp.keystore.path=/path/to/keystorefile"
		- ii. To set ket store password, update JAVA\_OPTS\_KEYSTORE\_PASSWORD="- Dcom.inapp.keystore.password=<password>"
		- iii. To set key store manager password, update JAVA\_OPTS\_KEYSTORE\_MANAGER\_PASSWORD="- Dcom.inapp.keystore.manager.password=<password>"
- 6. Give execute permission to startup.sh and shutdown.sh, ie, chmod  $+x$  \*.sh
- 7. In order to start the iBounce, execute startup.sh ie, ./startup.sh, it will output the following text to the console.

JAVA\_HOME=<your hava home directory> WORK DIR=<current working directory>

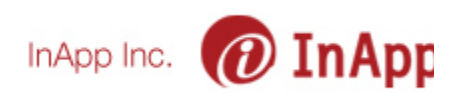

Starting iBounce server with following JVM parameters: -Dcom.inapp.http.port=<http port> -Dcom.inapp.https.port=<https port> Bounce started successfully PID: processId

8. You can test the application by opening any browser and goto http://localhost:<port>/, if it is started successfully, then, you will be entering into a login page, where you can login by the following credentials.

> Username: admin Password: admin

Now, you can start creating projects and apis.

9. In order to stop the application, goto the iBounce folder in the terminal and execute shutdown.sh.

If you have any questions regarding iBounce, feel free to write to us at ibounce@inapp.com